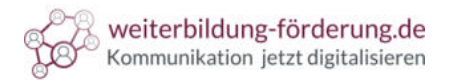

# Q

## Bestehende Inhalte prüfen

Inhalte mit der Google Search Console prüfen

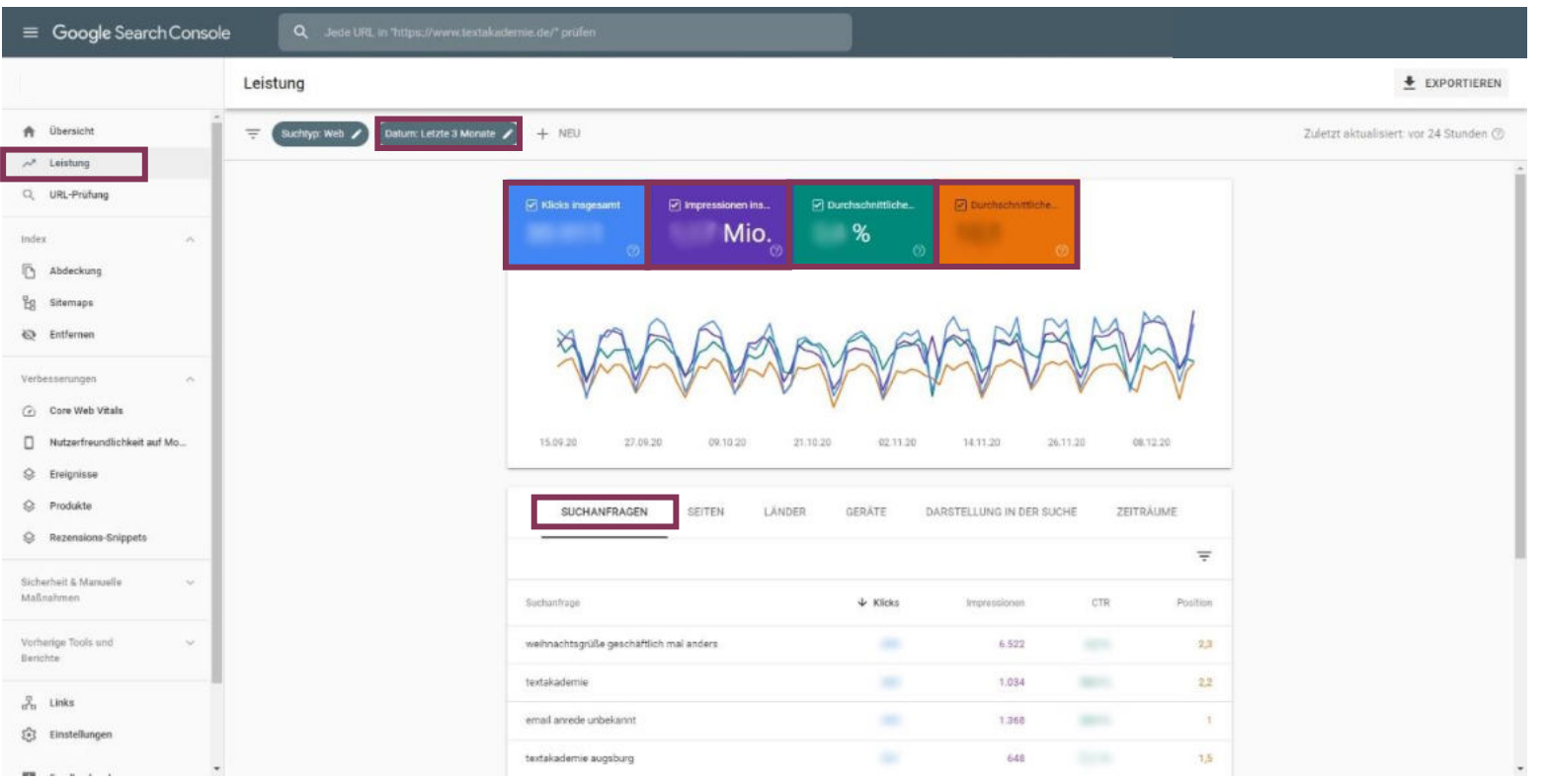

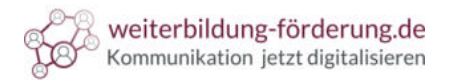

## Bestehende Inhalte prüfen

Wie Klicks, Impressionen, CTR und Position zu verstehen sind

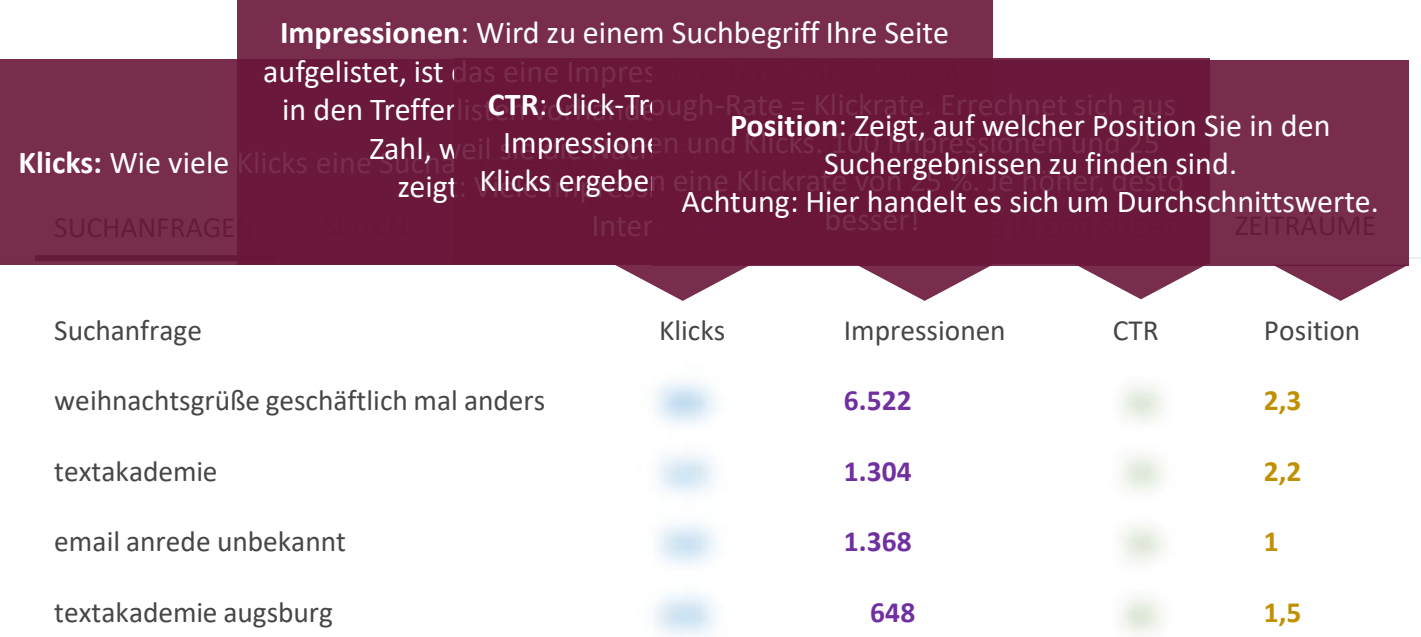

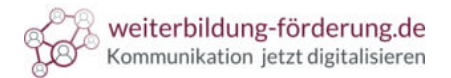

Bestehende Inhalte prüfen Handlungsbedarf

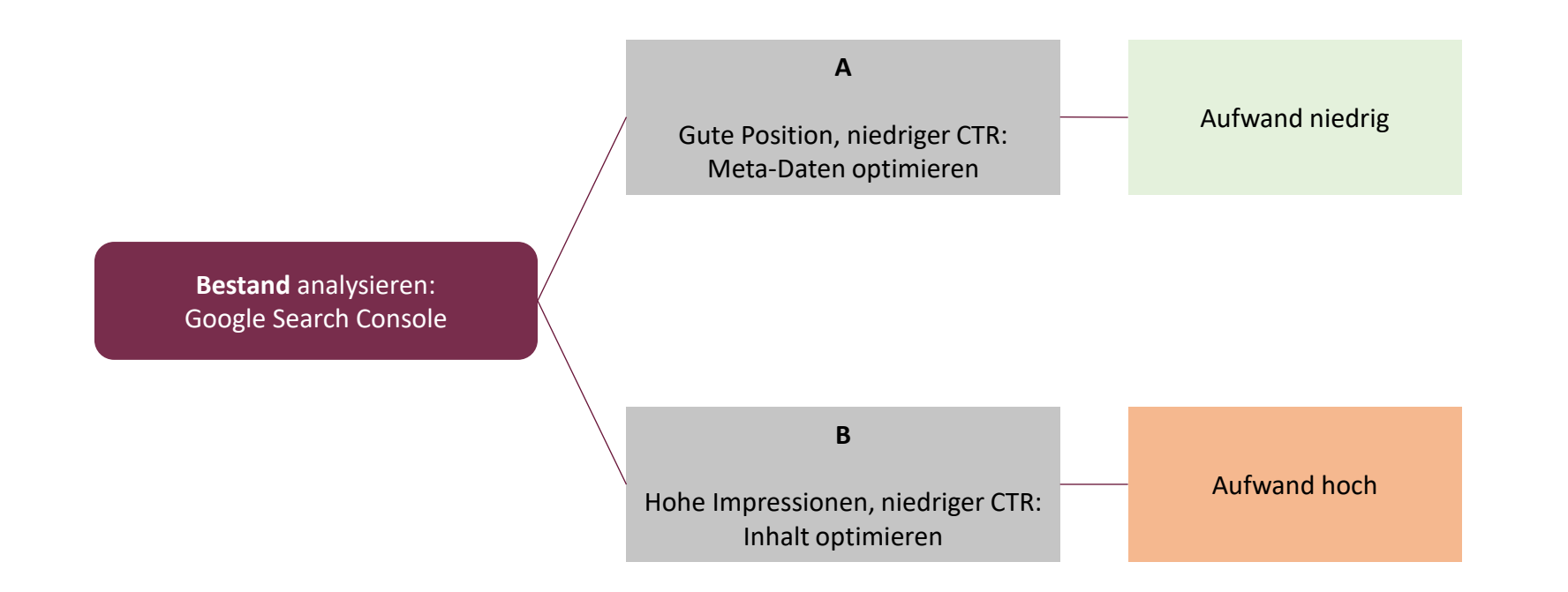

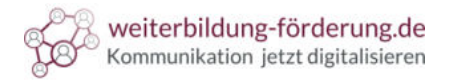

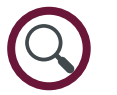

Bestehende Inhalte prüfen Fall A:  $\spadesuit$  Gute Position, niedriger CTR  $\clubsuit$ 

**Title**

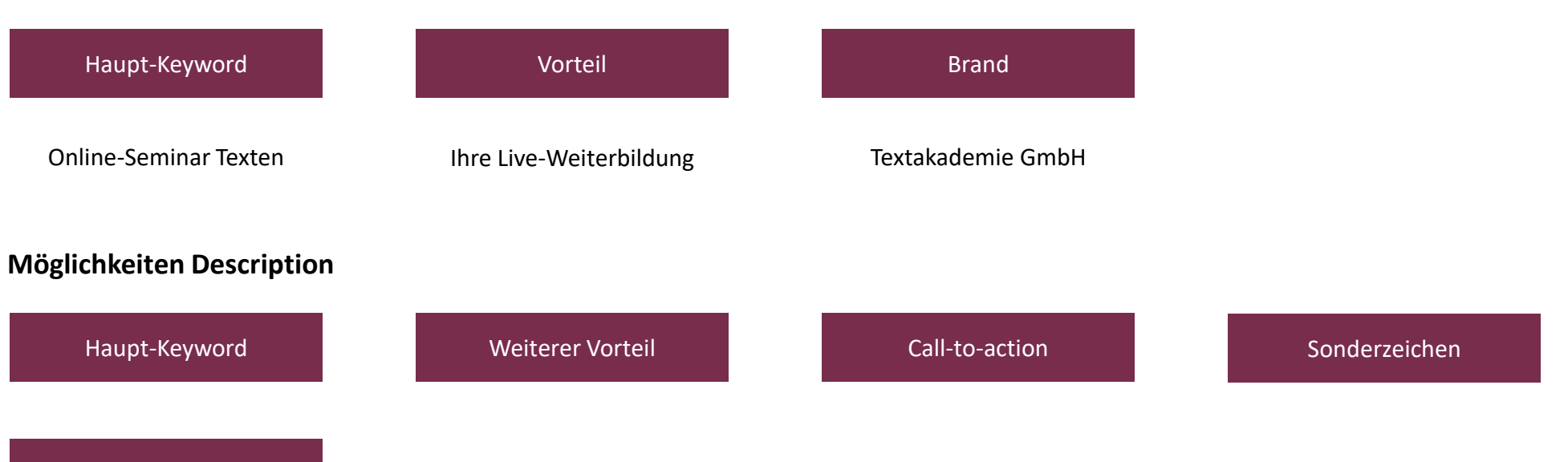

Kurz + bündig

www.textakademie.de > online-seminare > online-semin... •

Online-Seminar Texten: Ihre Live-Weiterbildung - Textakademie

Einfach online lernen: Mit dem Online-Seminar Texten lernen Sie live, interaktiv und digital. Lernen, von wo aus Sie wollen.

**★★★★** Bewertung: 4,4 · 28 Rezensionen

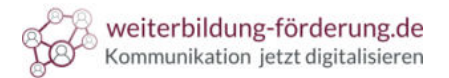

#### Bestehende Inhalte prüfen Zeichenvorgaben beachten

- Title: ca. 70 Zeichen (inkl. Leerzeichen) **V**
- Description: ca. 120 Zeichen (inkl. Leerzeichen)  $\overline{\mathsf{v}}$
- Das Wesentliche steht zuerst  $\overline{\mathsf{v}}$
- Sonderzeichen nutzen  $\overline{\mathsf{v}}$
- Zur Handlung auffordern  $\overline{\mathsf{v}}$
- Tonalität beachten: Ton an Zielgruppe ausrichten $\overline{\mathsf{v}}$

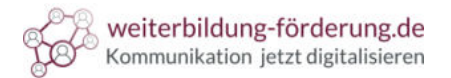

Meta-Angaben testen serpsimulator.de

> Serpsimulator.de Home Blog Impressum **V** Tweet  $\left[\frac{1}{2}\right]$  Titel verfügbare Zeichen: 70 / Pixel: 512 Optionen Symbole **USPS** Call to Action Ihs Titel Max. 512 Pixel breit oder ca. 70 Zeichen Snippet <sup>(D)</sup> Rich Snippet  $\Box$ URL von URL laden Bewertungsindikator 0 URL: www.serpsimulator.de (Klicken zum Laden der Daten) nnnnnnnnnn Datum  $\Box$ Beschreibung verfügbare Zeichen: 155 / Pixeb 920 C Pixelmeter  $\blacksquare$ Ihre Beschreibung in 155 Zeichen. Nutzen Sie Keywords, Ihre USPs und direkte Maximalwerte  $\Box$ Handlungsuafforderungen in der Formulierung, sowie Symbole zum 'stylen'. Seite © Alles Werbung ein- / ausblenden (  $\mathbf{z}$ 国口面中面 Suchergebnisse  $\mathbf{z}$ ■黒 Klickverteilung  $\overline{a}$ Suche Web Bilder Videos Karten News Ungefähr 18.000.000 Ergebnisse (0,24 Sekunden) #  $1 - 43.27 %$ **Worthung** Werden Sie zum Super Serpomat D www.der-seo-wo-voll-gut-ist.de Mehr Klicks bei Suchl Wir leiten Sie an und machen Sie zum Serp Yedi. www.meisterseo.net damit Sie Ihre Serps allein meistern können Mehr Traffic durch Snippet Optimierung. Jetzt testen!  $#2 - 14.90%$ SEO PowerSuite  $\rightarrow$ Washing http://www.link-assistant.com/ Top 10 war gestern Turn your website into an unshakable www.klickchef.tv search engine leader with SEO PowerSuite Andere bringen Sie in die Top10. Mit uns gehts and die Spitze #3-9.94% **Titel: SERP Simulator**  $\rightarrow$ www.serpsimulator.de Ihre Beschreibung in 155 Zeichen. Nutzen Sie Keywords, Ihre USPs und direkte Handlungsuafforderungen in der Formulierung, sowie Symbole zum "stylen".  $#4 - 6.10%$ Alles Neue von der Band STOFF aus Oldenburg  $\left(\begin{array}{c} \mathbf{1} \end{array}\right)$ www.gellerstoff.de/ STOFF ist ein rezeptfreies Musikament, welches bei akut auftretender schlechter Laune sofort zu konsumieren ist. Die besten Erfahrungen wurden bislang ...  $# 5.5.28 %$ Hätt' ich dich heut' erwartet - in der Sesamstrasse  $\overline{a}$ www.sesamstrasse.de/sendungsinfos/sesamstrasse/sesamstrasse643.html<br>Überraschend besucht Krümelmonster Ernie. Doch der kann Krümel leider nichts anbieten. Hätte er nur was gesagt! Dann hätte Ernie Kuchen backen können.

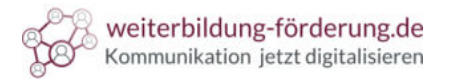

#### Bestehende Inhalte prüfen Fall B:  $\spadesuit$  Hohe Impressionen, niedriger CTR  $\blacklozenge$

- Aktivieren Sie den Inkognito-Modus Ihres Webbrowsers  $\overline{\mathcal{S}}$
- Suchbegriff aus der Google Search Console eingeben l V
- Zielseite(n) öffnen. Schauen Sie sich die ersten drei Treffer an  $\overline{\vee}$
- Markieren Sie den Inhaltsbereich  $\overline{\vee}$
- In ein Textverarbeitungsprogramm kopieren $\overline{\mathsf{v}}$

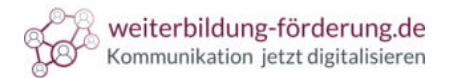

#### Bestehende Inhalte prüfen

1. Schritt: Konkurrenz in Wortumfang und Keyword-Dichte messen (Microsoft Word)

#### **Nun überprüfen Sie:**

- In Word Text markieren:  $\blacksquare$
- $\left( 2 \right)$

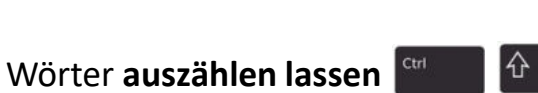

Die Anzahl der Wörter setzen Sie nun ins Verhältnis zum Suchbegriff.  $\left(3\right)$ 

 $|A|$ 

- Text markieren,  $\begin{bmatrix} 1 & 0 \\ 0 & 1 \end{bmatrix}$  dann  $\begin{bmatrix} 1 & 0 \\ 0 & 1 \end{bmatrix}$   $\begin{bmatrix} 1 & 0 \\ 0 & 1 \end{bmatrix}$  $\binom{4}{}$
- In die Suchleiste geben Sie den Suchbegriff ein. 【5
- Die gefundene Anzahl setzen Sie in das Verhältnis zur Wortanzahl. **6**
- Das Ergebnis: die Keyword-Dichte.

Beispiel: Ist der Text 2.000 Wörter lang und kommt das Stichwort 10 x vor, ergibt das eine Dichte von 0,5 %.

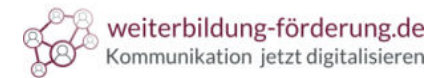

## Bestehende Inhalte prüfen

2. Schritt: Welche Inhalte werden zum Thema erwartet?

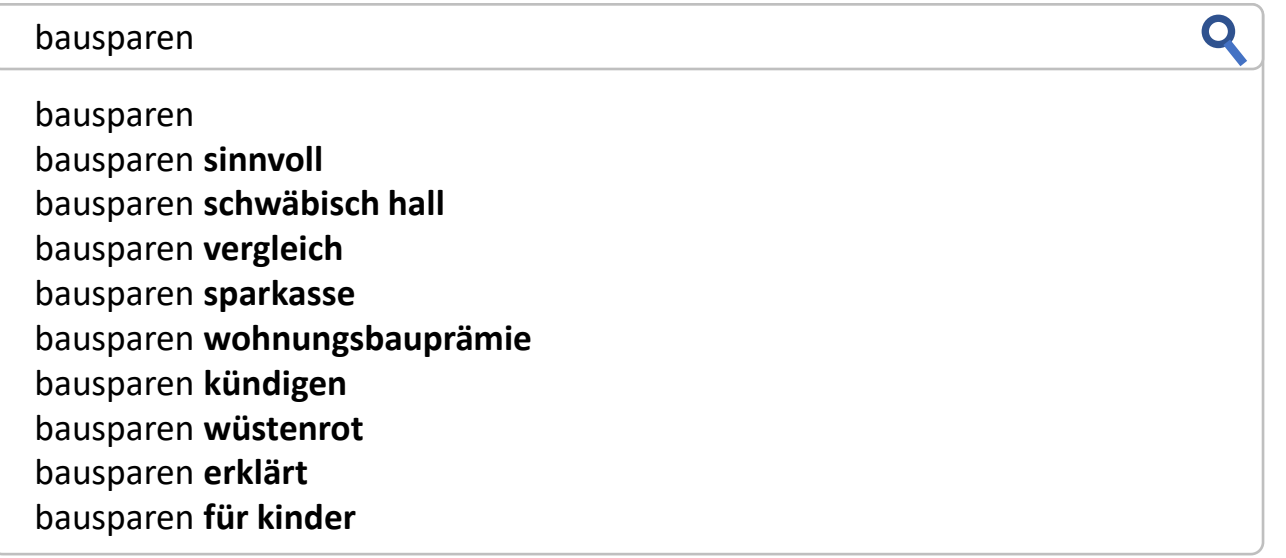

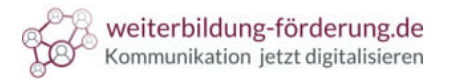

Bestehende Inhalte prüfen

3. Schritt: Schreibregeln Online-Content

Nur wer den **Nerv** von **Suchmaschine** und **User** trifft, wird gesehen, **beachtet** und **geklickt**.

- $(1)$ Gezielt Anfragen auf das eigene Angebot kanalisieren
- Mit guten und **einzigartigen Inhalten überzeugen**  $\left( 2 \right)$
- Zu einem Thema **vollumfassend informieren**  $\left(3\right)$
- **Abwechslungsreiche Gestaltung**: Videos, Abbildungen, Checklisten, Bilder, Grafiken, Schaubilder  $\left( 4 \right)$

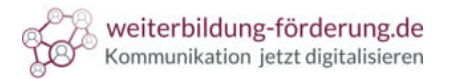

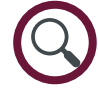

## Bestehende Inhalte prüfen

- 3. Schritt: Schreibregeln Online-Content
- Pro neues Thema ein neuer Absatz. **Keine Textwüsten**  $(1)$
- Halten Sie sich an durchschnittlich **14 Wörter / Satz**   $\left( 2 \right)$
- $\left(3\right)$ **Informationen** weiter **anreichern**, mit: Videos, Abbildungen, Checklisten, Bildern, …
- Inhalte nicht unbedacht löschen 【 4
- Besser: Mit weiterem Inhalt anreichern5